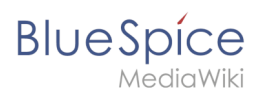

#### **Page info: readers**

## **Contents**

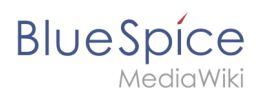

# **Page info: readers**

The extension **Readers** displays the readers of a wiki page.

### **Contents**

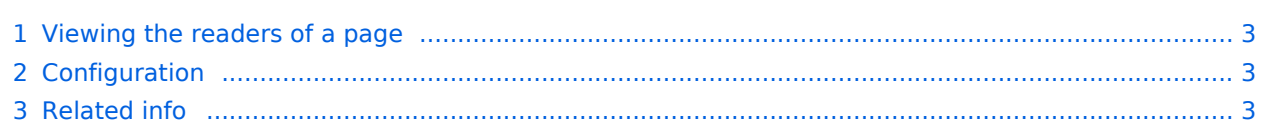

<span id="page-2-0"></span>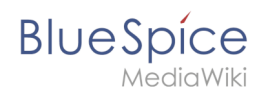

#### Viewing the readers of a page

Users must have admin rights to see the readers of a page. The list of readers is shown on the page information, which can be accessed from the [page tools.](https://en.wiki.bluespice.com/wiki/Manual:Extension/BlueSpiceDiscovery#Page_tools)

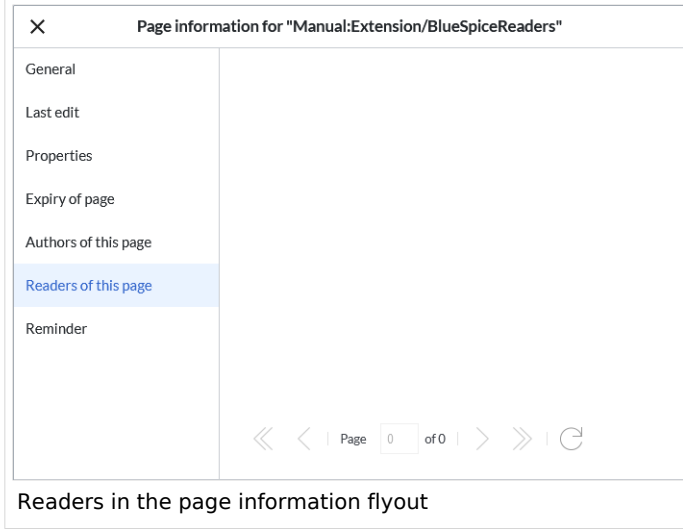

Admin users can also access the page *Special:Readers/Page\_Name*. This special page shows the list of all readers of a page with the date of their last visit.

#### <span id="page-2-1"></span>Configuration

In the [Config manager](https://en.wiki.bluespice.com/wiki/Manual:Extension/BlueSpiceConfigManager), wiki admins can change the settings for this feature. Here, the number of readers to be shown in the flyout can be changed (defaults to 10).

<span id="page-2-2"></span>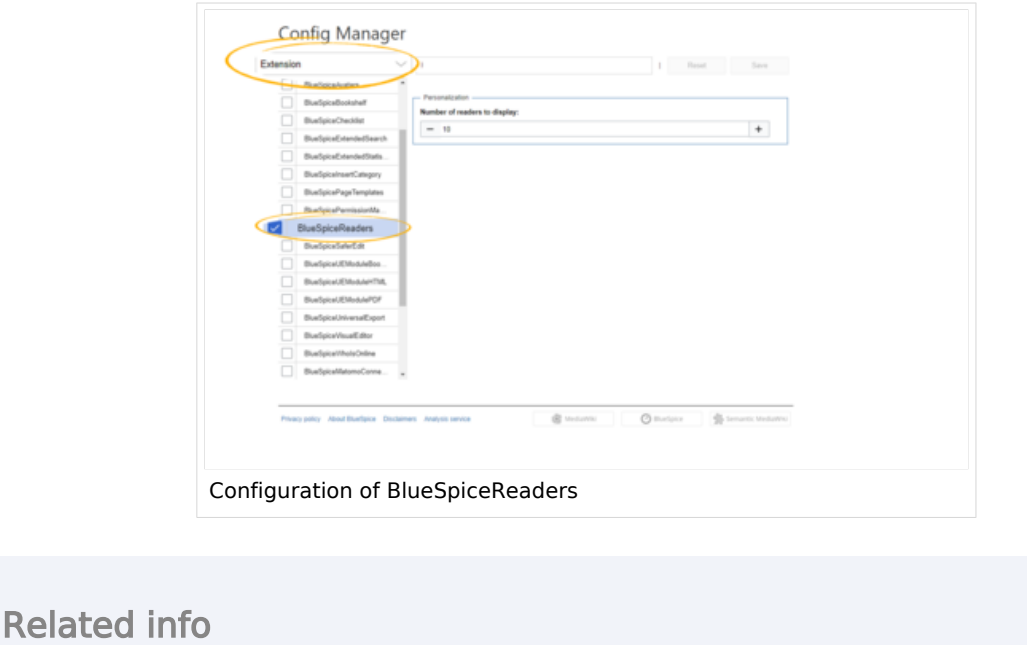

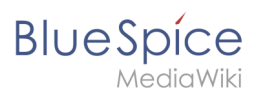

● [Reference:BlueSpiceReaders](https://en.wiki.bluespice.com/wiki/Reference:BlueSpiceReaders)

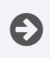

[Technical Reference: BlueSpiceReaders](https://en.wiki.bluespice.com/wiki/Reference:BlueSpiceReaders)